# How to produce Publication files with GefegFX - Automation

# How to produce Publication files with GefegFX - Automation

Back to:

#### Table of Contents

- How to produce Publication files with GefegFX Automation
  - Summary
  - Generating outputs

## Summary

For each messages in TBG17 repository, this process will generate the following files:

- UML Diagram
- Xsds Zip profile schema
- HTML Structure report

### Generating outputs

#### 1) navigate to

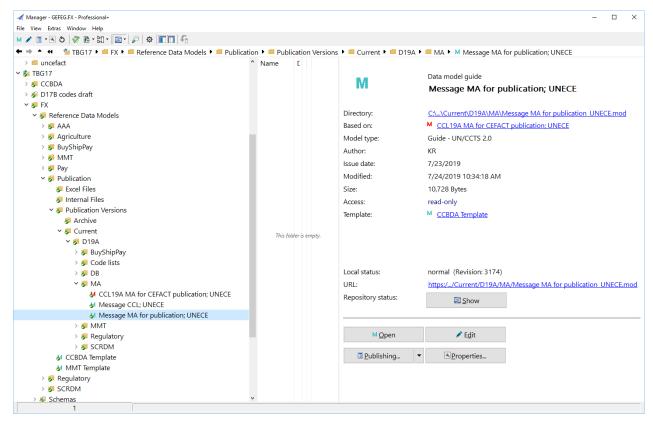

- 2) Open Message Assembly by doubleclicking on it
- 3) Select Scope of exports, this can be on main exporting all outputs for all messages, or by industry (for ex. Project management) or by message (for ex. Project Management Cost and Schedule)

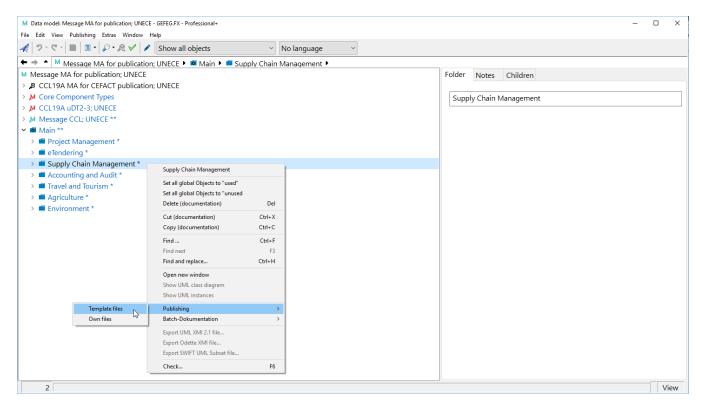

#### 4) Click on "All (Word, HTML, Export) ..." to generate all outputs

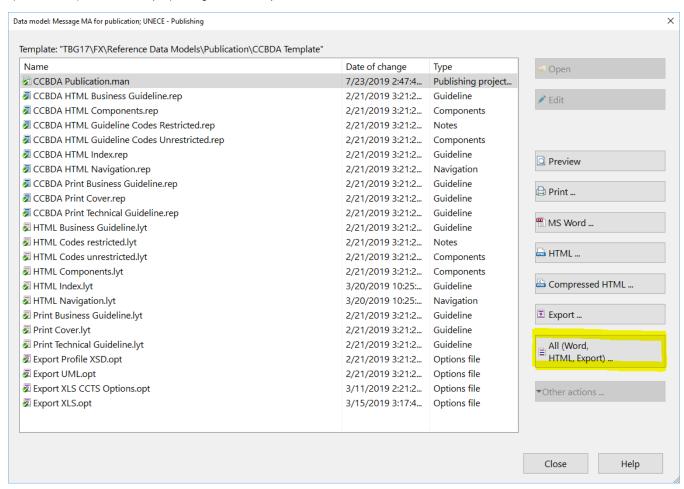

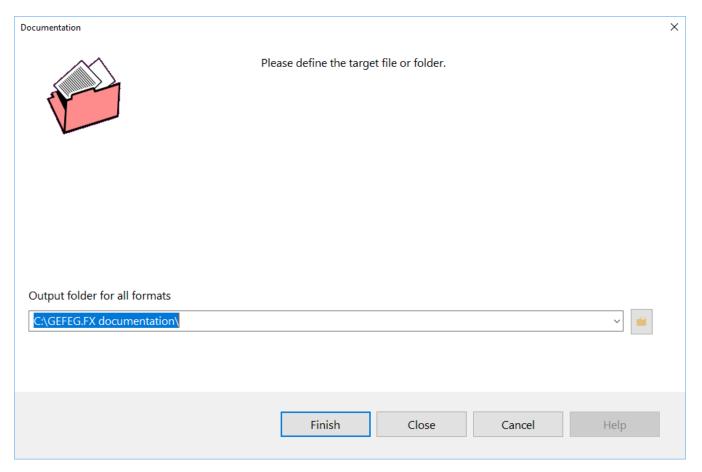

#### 6) click on Finish

7) Exports are generated in selected location:

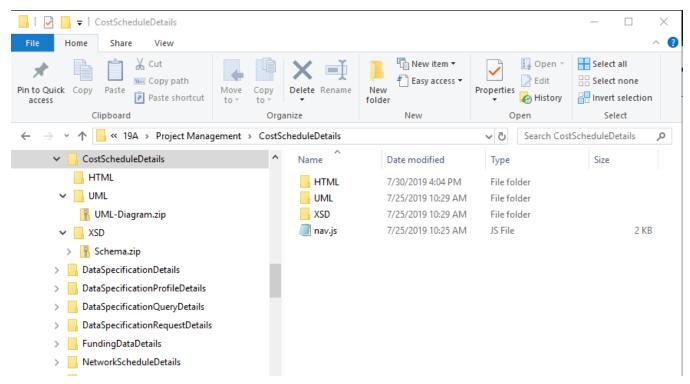